**Continue on to learn about Creating Pages & Adding Content**

The Compartment setup wizard will walk you through creating your first admin user. This user will have full administrative access to create and modify pages, as well as create other admin users. For developers, there is also a command-line based approach to setting up a Compartment application, but that will be covered in a later guide.

Specify the username and password that you want to use to log in and Compartment will take care of the rest, setting up a default site with a default theme and a homepage for getting started.

#### **1.4 STARTING THE SERVER**

Now you're ready to start the application! To access this directory in your command-line and then start the server, run:

Your server should now be live at **http://0.0.0.0:9000** with the Compartment setup wizard.

**cd MyAwesomeWebsite.com // navigates to MyAwesomeWebsite.com compartment server // spins up your Compartment server**

### **1.3 FILE STRUCTURE**

Once that is completed, you will see these folders within the **MyAwesomeWebsite.com** directory:

 $\triangle$ Make sure you've read our **Getting Started with Ruby** guide before attempting to do any of the steps below.

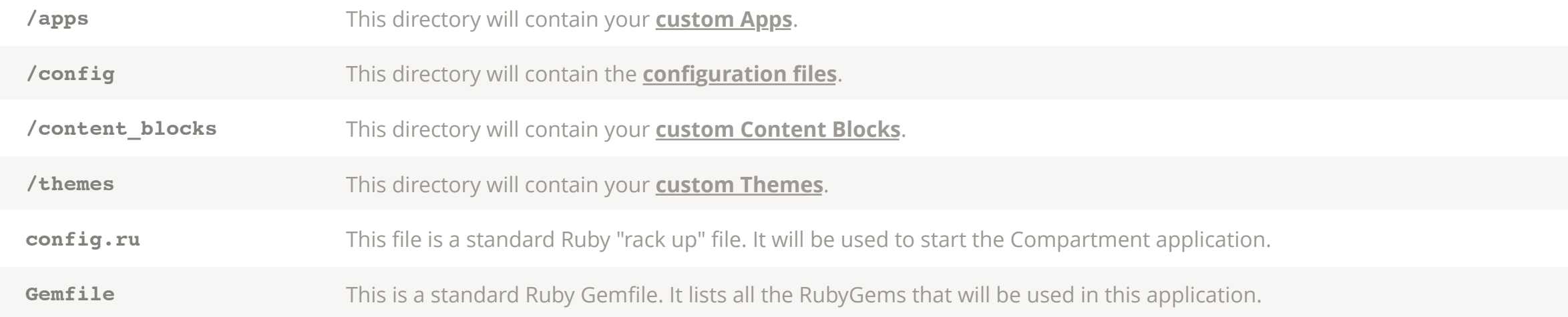

#### **1.2 CREATE APPLICATION**

Now that you have installed Compartment, you can generate a new Compartment application with the following command (where **MyAwesomeWebsite.com** is the name of the directory everything will install under — you can change this at any time):

**compartment new MyAwesomeWebsite.com**

### **1.1 INSTALL RUBYGEM**

**gem install compartment**

## **1. Installation & Setup**

## **Walkthrough**

Compartment was developed to be easy-to-use, no matter who you are. This guide will walk you through getting everything up-and-running locally on your own computer, whether you intend to develop elaborate plugins or simply want a secret diary.

# **Getting Started**

## **Walkthrough [Video]**

- **1. Installation & Setup**
	- **1.1 Install RubyGem**
	- 1.2 Create Application
	- 1.3 File Structure
	- 1.4 Starting the Server
	- 1.5 Creating the Admin(s)
- 2. Getting Started with Pages
- 3. Adding Content Blocks
- 4. Styling with Themes
- 5. Adding Functionality with Apps
- 6. Marketplace
	- 6.1. Creating Themes
	- 6.2. Creating Content Blocks
	- 6.3. Creating Apps

## **GETTING STARTED**

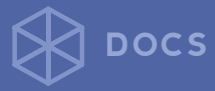